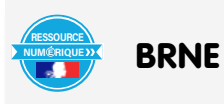

Introduire les homothéties et pratiquer la classe inversée avec BAREM Nom prénom de l'auteur de l'article : **Mikael PARISOT** Discipline/dispositif : Mathématiques Classe/niveau : 3ème / cycle 4

## **Domaine du socle :**

- Domaine 1, cycle 4 : les langages mathématiques, scientifiques et informatiques, utiliser et produire des représentations d'objets, comprendre l'effet de quelques transformations (déplacements, agrandissementsréductions) sur des grandeurs géométriques.
- Domaine 4, cycle 4 : Les systèmes naturels et les systèmes techniques, résoudre des problèmes, démarches scientifiques, prélever, organiser, traiter l'information, manipuler, modéliser, analyser, interpréter des résultats.

## **Compétences travaillées :**

- Chercher : extraire d'un document les informations utiles, observer, questionner, manipuler.
- Modéliser : reconnaitre des situations de proportionnalité, valider ou invalider un modèle.
- Représenter : produire une représentation géométrique avec un logiciel de géométrie dynamique.
- Raisonner : prouver un utilisant un raisonnement logique.

**BRNE utilisée** : BAREM mathématiques cycle 4.

## Accès à BAREM

Nom détaillé de la ressource/activité/outil BRNE utilisé : parcours 13, reconnaitre et construire l'image d'une figure par une homothétie.

Pour accéder à la ressource, dans l'outil de recherche, il suffit d'entrer parcours 13.

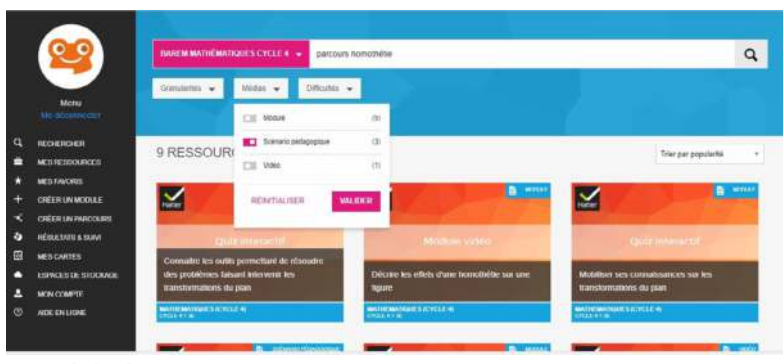

## **Modalités :**

Le parcours contient une séquence complète permettant d'introduire la notion d'homothétie. Il propose de réaliser une évaluation diagnostique sur le thème : « mobiliser ses connaissances sur les transformations du plan ». (fig. de droite).

Ensuite, les élèves traitent une activité d'introduction (imprimable depuis le parcours dans BAREM, une version open-office est disponible et modifiable) dans laquelle les élèves utilisent la fonction homothétie de GeoGebra pour construire l'image d'un

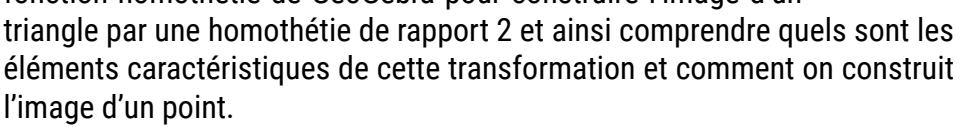

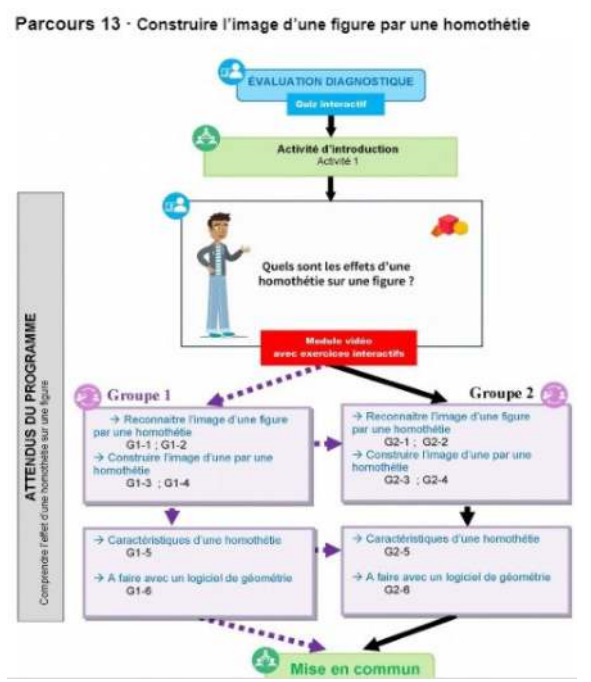

MON BUREAU

J'ai diffusé à mes élèves dans BAREM le code de la session Tactileo permettant de visionner le module vidéo et d'effectuer le quiz de test de compréhension. Il est très simple d'ouvrir une session pour les élèves depuis le module de BAREM (on cherche le module via l'outil de recherche, on clique dessus puis sur créer une session).

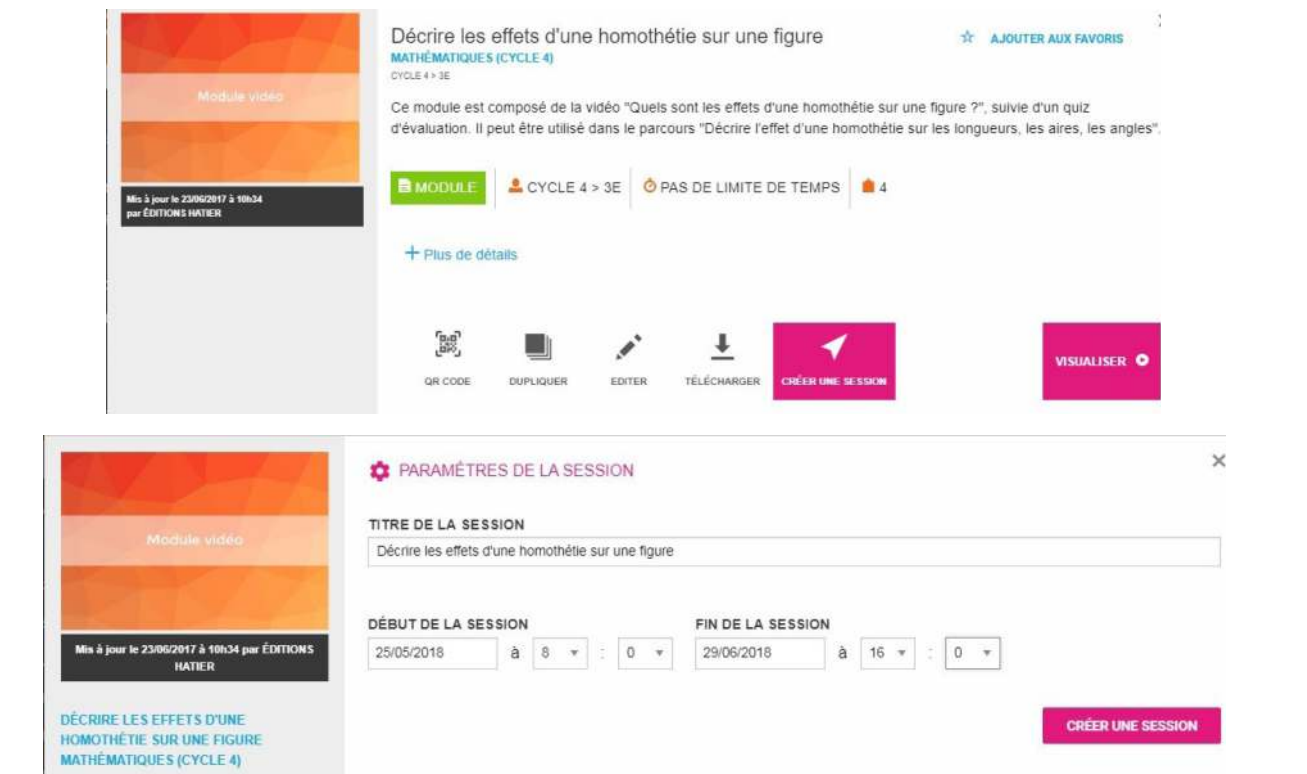

Les élèves se sont donc connectés à la session en passant par le Médiacentre de l'ENT et ont répondu au quiz après avoir visionné la vidéo.

J'ai récupéré les résultats afin de constituer deux groupes de niveaux différents.

J'ai ensuite imprimé les deux fiches d'exercices (modifiables) présentes dans le parcours et les élèves ont traité

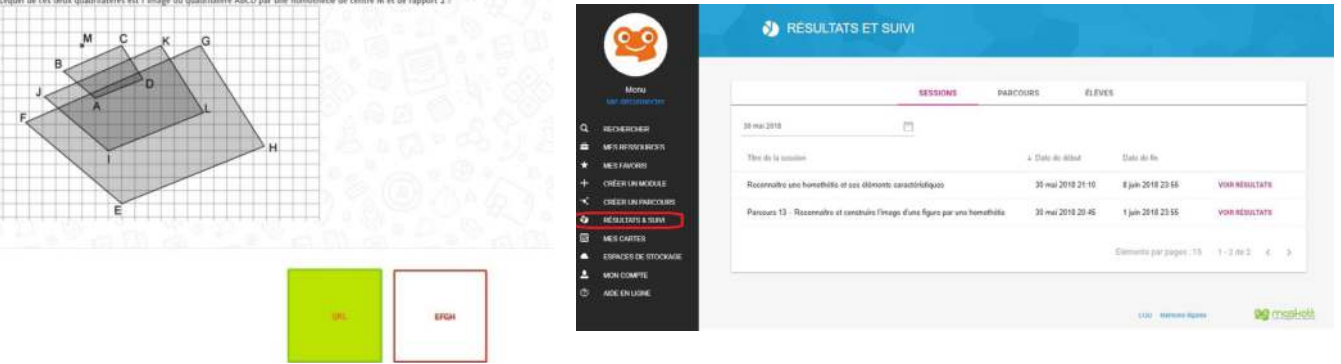

ces exercices à la séance suivante en classe.

**Plus-value de la BRNE** vis-à-vis de la compétence travaillée, des modalités d'apprentissage et de suivi.

Ce parcours permet d'introduire une nouvelle notion, les homothéties, en faisant observer la construction réalisée avec un outil numérique, un logiciel de géométrie dynamique. En utilisant cet élément de la BRNE, on peut vérifier la compréhension de la notion introduite très rapidement en demandant aux élèves de répondre à un quiz après avoir visionné une capsule vidéo. On peut ainsi dès la séance suivante adapter les exercices aux besoins des élèves, sans perdre de temps avec un diagnostique en début d'heure, et cela grâce aux deux séries d'exercices différenciés modifiables, imprimables et interchangeables en fonction des réussites des élèves en classe. De plus, ce parcours permet de faire une première expérience de classe inversée sans avoir besoin de créer ses

propres capsules vidéos en utilisant des outils qui peuvent faire peur au premier contact.